# **NightSim** Version 3.2.2 Release Notes (PowerMAX)

April 2001

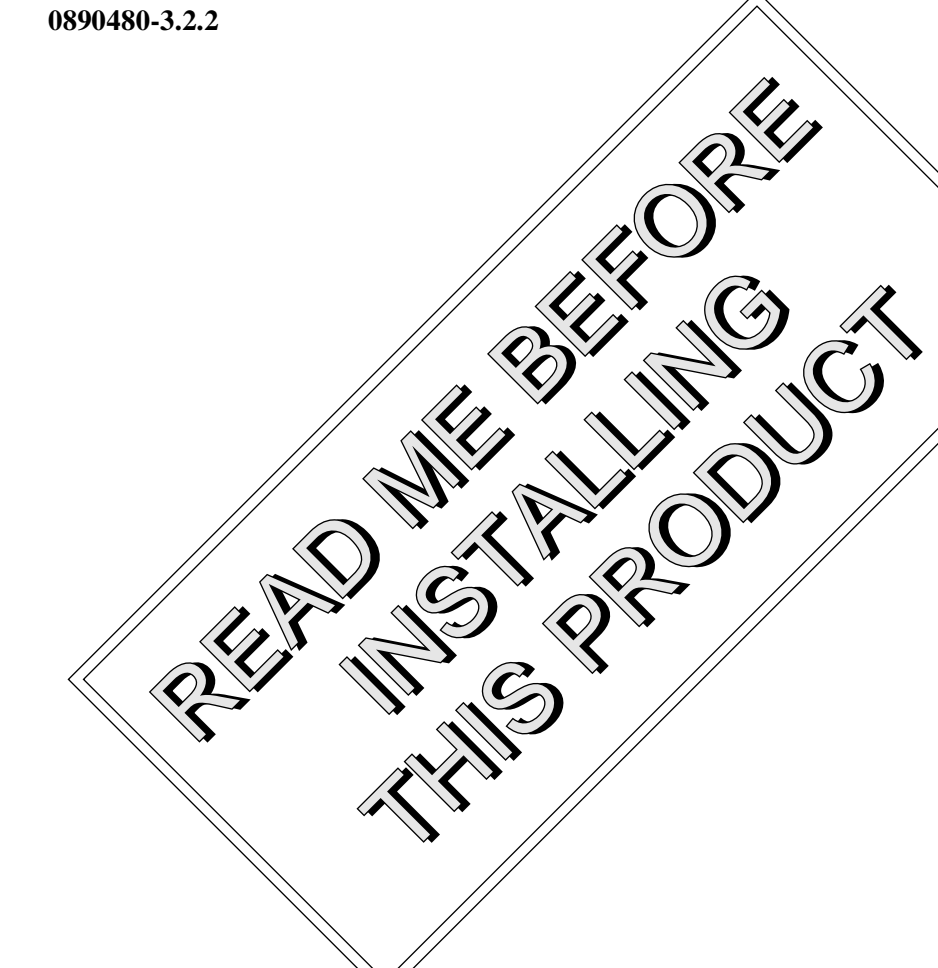

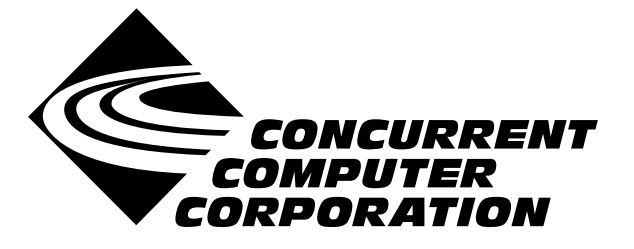

## Copyright

Copyright 2001 by Concurrent Computer Corporation. All rights reserved. This publication or any part thereof is intended for use with Concurrent Computer Corporation products by Concurrent Computer Corporation personnel, customers, and end–users. It may not be reproduced in any form without the written permission of the publisher.

#### Disclaimer

The information contained in this document is subject to change without notice. Concurrent Computer Corporation has taken efforts to remove errors from this document, however, Concurrent Computer Corporation's only liability regarding errors that may still exist is to correct said errors upon their being made known to Concurrent Computer Corporation.

#### License

Duplication of this manual without the written consent of Concurrent Computer Corporation is prohibited. Any copy of this manual reproduced with permission must include the Concurrent Computer Corporation copyright notice.

#### Trademark Acknowledgments

NightSim, NightStar, PowerMAXION, PowerMAX OS, TurboHawk, and Power Hawk are trademarks of Concurrent Computer Corporation.

Night Hawk is a registered trademark of Concurrent Computer Corporation.

Élan License Manager is a trademark of Élan Computer Group, Inc.

Motorola is a registered trademark of Motorola, Inc.

PowerStack is a trademark of Motorola, Inc.

OSF/Motif is a registered trademark of The Open Group.

X Window System is a trademark of The Open Group.

# Contents

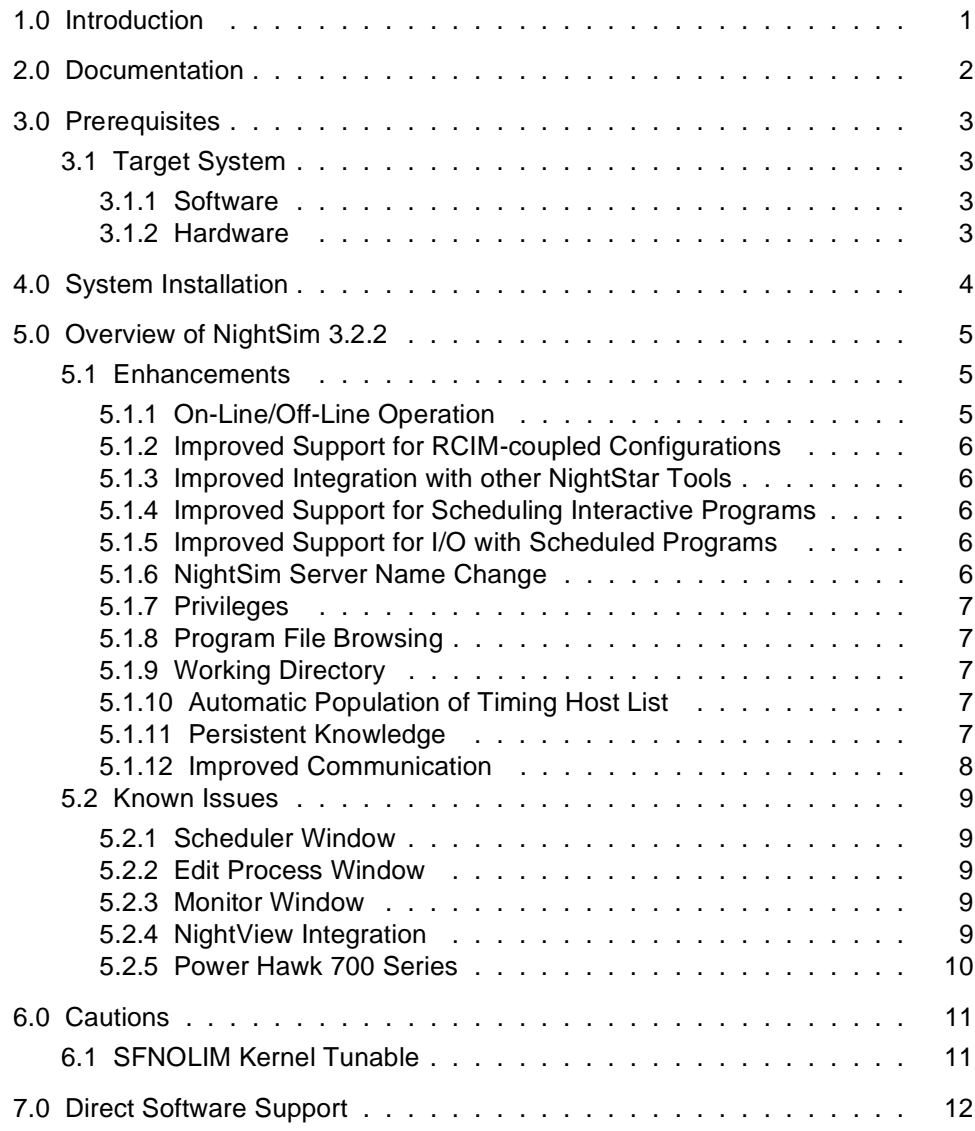

### <span id="page-4-0"></span>1.0. Introduction

NightSim™ is part of the NightStar™ family of tools and provides a graphical user interface (GUI) to the frequency-based scheduler (FBS) and performance monitor real-time facilities.

The frequency-based scheduler is a task synchronization mechanism that allows you to run processes at frequencies that you specify. Frequencies can be based on high-resolution clocks, an external interrupt source, or completion of a cycle. The frequency-based scheduler provides a mechanism for initiating processes at the specified frequency, allowing users to execute portions of their code cyclically, synchronizing the beginning of each cycle with other programs on the scheduler.

The Scheduler window allows you to perform the full range of functions associated with the FBS. Functions include configuring a scheduler, selecting a timing source, scheduling programs, saving and restoring scheduler configurations, running a simulation, and viewing scheduling data.

The performance monitor is a mechanism that enables you to monitor FBS*–*scheduled processes' utilization of a CPU. The performance monitor provides you with the ability to obtain performance monitor values by process or processor, including the minimum, maximum, and average amounts of real-time used per program per cycle.

The Monitor window provides a comprehensive interface to the performance monitor facilities. Functions include selecting a scheduler, enabling and disabling monitoring for each process, clearing performance values, setting the timing mode, and sending performance data either to the screen or to a text file. Data that is to be sent to the screen can be filtered and sorted in a variety of ways.

# <span id="page-5-0"></span>2.0. Documentation

Table 2-1 lists the NightSim 3.2.2 documentation available from Concurrent.

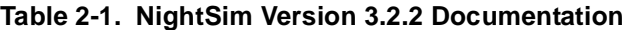

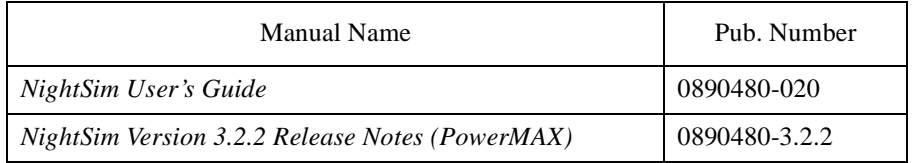

Copies of the Concurrent documentation can be ordered by contacting the Concurrent Software Support Center. The toll-free number for calls within the continental United States is 1-800-245-6453. For calls outside the continental United States, the number is 1-954-283-1822 or 1-305-931-2408.

Additionally, the manuals listed above are available:

- online using the X Window System utility, **nhelp**
- on the Concurrent Computer Corporation web site at www.ccur.com

## <span id="page-6-0"></span>3.0. Prerequisites

Prerequisites for NightSim Version 3.2.2 are as follows:

#### 3.1. Target System

#### 3.1.1. Software

- **•** PowerMAX OS 4.3 (w/ patch base-002) or later
- **•** X Window System (X11 Version 6.4.2 or later)
- Élan License Manager<sup>TM</sup> 5.0.2 or later

#### **NOTE**

There are additional configuration requirements for NightSim to fully function. See the chapter titled "Establishing the NightSim Environment" in the *NightSim User 's Guide* (0890480) for these requirements.

#### 3.1.2. Hardware

**•** Computer Systems:

Power Hawk™ 620 and 640

Power Hawk 710, 720 and 740

PowerStack<sup>TM</sup> II and III

Night Hawk® Series 6000

TurboHawk™

PowerMAXIONTM

- **•** Board-Level Products: Motorola® MVME2604 Motorola MVME4604
- An X Window System display device, such as an X<sup>TM</sup> terminal

### <span id="page-7-0"></span>4.0. System Installation

The NightSim product is installed as two standard PowerMAX software packages and utilizes the standard PowerMAX product installation mechanism, **pkgadd** (see **pkgadd(1)**).

The package names are

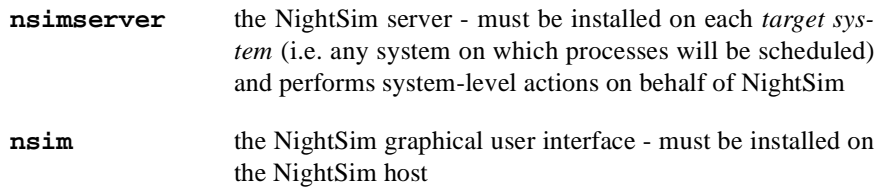

These names are case-sensitive.

#### **NOTE**

The user may wish to only run the NightSim graphical user interface, but not schedule processes, on a particular system. In this case, only the **nsim** package is required. However, if **nsim** is installed before **nsimserver**, the installation procedure issues a warning message. This serves as a reminder that NightSim cannot schedule processes on a system without the **nsimserver** package installed.

Please refer to the "Installing Add-on Software" chapter in the *System Administration Volume I* (0890429) manual and the *PowerMAX OS Release Notes* (0890454) for instructions on software installation.

You should have already installed the **fbs** package before installing NightSim. The **fbs** package contains the kernel module that provides FBS and performance monitor functions.

#### **NOTE**

The **fbs** package **must** be installed on each target system.

NightSim may be installed in either the root directory or elsewhere. When you run **pkgadd(1M)** to install NightSim, you are prompted to enter the name of the directory for installation. If you want to install in the root directory, just press the  $\le$  return> key at the prompt. Otherwise, enter the name of the directory where you want NightSim installed. If this directory does not exist, the installation procedures attempt to create it for you.

The Élan License Manager **must** be installed on the NightSim host since the graphical user interface acquires licenses. However, since the target systems do not use any licenses, the Élan License Manager does not need to be installed on any of the target systems. Follow the steps in the "Obtaining Licenses" section of the *Élan License Manager Release Notes* (0891055); the *feature alias* is NightSim. If you are not already running the Élan License Manager, if you do not have a copy of the *Élan License Manager Release Notes*, or if you need a license key, contact Concurrent Software Distribution at 1-800-666-5405 (or 1-954-283-1836 outside the continental United States).

# <span id="page-8-0"></span>5.0. Overview of NightSim 3.2.2

#### 5.1. Enhancements

#### 5.1.1. On-Line/Off-Line Operation

NightSim now provides two modes of operation for a Scheduler, On-Line and Off-Line. You can toggle the current state by pressing the On-Line/Off-Line button on either the NightSim Scheduler window or the Edit Process window associated with it.

By placing a NightSim Scheduler into an Off-Line state, immediate checking of the information entered in either the NightSim Scheduler window or its associated Edit Process window can be avoided. When in Off-Line mode, the NightSim Scheduler will not communicate with any servers on any timing host or target system of the Scheduler.

This is useful when creating a configuration for future use that deals with target systems which may not currently exist or may not be currently accessible. The values entered while Off-Line will be checked when the mode is changed to On-Line.

There are two ways to request a transition to On-Line mode:

- 1. Press the On-Line/Off-Line button on either the NightSim Scheduler or its associated Edit Process window. This toggles the value on the face of the button.
- 2. Press the Set Up button on the Scheduler window.

In each of these cases, when going from Off-Line to On-Line, the information entered in the Scheduler window and its associated Edit Process window is examined for correctness given the current state of the timing host and target systems. NightSim servers are started if necessary, and all scheduled process attributes are checked for correctness.

If errors are found in the configuration, the user will be guided through the list of issues discovered in the examination via the Verify Scheduler dialog. For each issue, NightSim will highlight the label associated with the field most likely to be of use in correcting the problem. If that field is on a window that is not visible, NightSim will raise the appropriate window to the top of the display.

After making the appropriate changes, the user may retry the transition to On-Line mode or may choose to remain in Off-Line mode. If new problems are discovered when transitioning to On-Line mode, the Verify Scheduler window will re-appear.

In addition, NightSim reads configuration files into an Off-Line Scheduler. Once the entire configuration is read, NightSim will transition the Scheduler to On-Line mode unless the **-offline** option was used on the command line, or the \*offline X resource was set to True (see the section titled "X Resources" in the *NightSim User's Guide* (0890480)). When this transition occurs, the new scheduler will be verified. Any errors encountered will be displayed in the Verify Scheduler dialog.

See the section titled "On-Line/Off-Line Operation" in the *NightSim User's Guide* (0890480) for more information.

#### <span id="page-9-0"></span>5.1.2. Improved Support for RCIM-coupled Configurations

NightSim now provides integrated support for scheduling programs distributed upon multiple loosely-coupled target computers using the facilities provided by the Real-Time Clock and Interrupts Module (RCIM). NightSim will automatically create individual frequency-based schedulers on each target and register an RCIM-distributed timing device, providing synchronized control of all the remote schedulers.

Programs on loosely-coupled targets may be started, stopped, and even debugged from a single point of control in a synchronous manner. Performance monitoring in a single window is supported as well, including consolidation of performance monitor data to a single output file.

NightSim users may select from three forms of distribution when defining a scheduler:

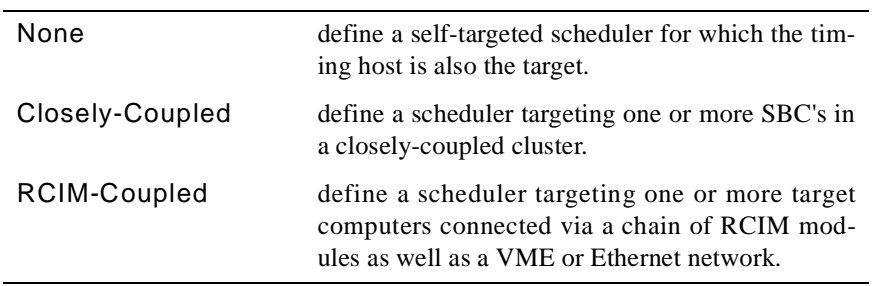

The selection of Distribution, along with the name of the Timing host is used to populate the target selection list under the Edit Process window as well as to determine the list of valid Timing Sources on the Scheduler window.

#### 5.1.3. Improved Integration with other NightStar Tools

NightSim can now be launched directly from the NightBench Program Development Environment.

In addition, NightSim now provides the ability to schedule programs under the control of the NightView debugger. Breakpoints, monitorpoints, etc may be set before the program begins execution. When a breakpoint is hit, the scheduler is halted, including processes scheduled on other target computers.

#### 5.1.4. Improved Support for Scheduling Interactive Programs

NightSim 3.2.2 provides the ability to schedule processes under an **xterm** window created when you press Set Up. This makes it possible to schedule programs that perform some interaction with the user, input or output.

#### 5.1.5. Improved Support for I/O with Scheduled Programs

NightSim provides the ability to redirect the input or output of scheduled programs from or to a file. This gives explicit control over where the program output is sent whether the program is scheduled under NightView, **xterm**, or with the NightSim server.

#### 5.1.6. NightSim Server Name Change

The NightSim server package on PowerMAX OS systems has been renamed from **nsimserv** to **nsimserver** in order to allow multiple instances of the NightSim server on target systems.

#### **NOTE**

The NightSim server is a program that executes on a target system and performs system-level actions on behalf of NightSim.

<span id="page-10-0"></span>The NightSim host requires that the matching NightSim server is installed on target systems.

Target systems may have multiple versions of NightSim servers but only a single version of the NightSim host.

See *[System Installation](#page-7-0)* on page 4 for more information about installing the NightSim packages.

#### 5.1.7. Privileges

NightSim allows the user to select privileges for scheduled processes. The **adminuser**, **adminrole**, and **filepriv** commands on the target system are utilized for initial privilege selection and subsequent privilege verification.

#### 5.1.8. Program File Browsing

Program file browsing under the Edit Process window is now done on the target only if both the target is available on the network and the Edit Process window is in On-Line mode.

If the target is unavailable on the network when NightSim is used to edit the process information, then the Edit Process window is placed in Off-Line mode for the target, and interactive file browsing is unavailable. If a filename is entered in the text field while Off-Line, verification of the accessibility of the file from the target system is delayed until the scheduler is created (i.e. when the Set Up button is pressed on the Scheduler window).

#### 5.1.9. Working Directory

NightSim 3.2.2 allows the user to specify the working directory in which the scheduled program will execute.

#### 5.1.10. Automatic Population of Timing Host List

Closely-coupled hosts found in the **/etc/dtables/nodes.vmeboot** file are automatically used to populate the drop-down list associated with the Timing host field in the Scheduler Configuration Area of the Scheduler window when Closely-Coupled distribution is selected.

See "Using the Scheduler Configuration Area" in the "Using the Scheduler Window" chapter of the *NightSim User's Guide* (0890480).

#### 5.1.11. Persistent Knowledge

NightSim creates two files in the user's home directory to remember the names of timing hosts and target systems. The **~/.NightSimHosts** and **~/.NightSimTargets** files aid NightSim in presenting meaningful choices when NightSim is used at a later time on the same NightSim host.

If **~/.NightSimTargets** is damaged or removed, NightSim will forget which targets have been used in a loosely-coupled configuration.

#### <span id="page-11-0"></span>5.1.12. Improved Communication

Communication between the NightSim host and the NightSim server has been greatly improved and made more reliable.

At the same time, much has been done to improve the clarity and usefulness of error messages issued by NightSim when problems with initialization or communication occur.

#### <span id="page-12-0"></span>5.2. Known Issues

The following sections describe NightSim issues which may be addressed in future patches and releases.

#### 5.2.1. Scheduler Window

The following issues apply to the NightSim Scheduler window:

- Statistics on the Scheduler window may not be totally up-to-date once the scheduler stops.
- **•** NightSim is unable to determine some of the information associated with scheduled processes when attaching to an existing scheduler. The following information associated with each process will be unavailable:
	- Input File/Output File information associated with the process
	- Whether or not the process is scheduled in an **xterm(1)** window
	- Whether or not the process is scheduled under the NightView debugger
	- Privileges associated with the process
- NightSim may misinterpret the priority of a scheduled process when attaching to an existing scheduler or refreshing a running scheduler, even to the extent of calculating a value outside the valid range for the process' scheduling class.
- **•** NightSim may report syntax errors in a configuration file if **adminuser** on the target system reports an error. NightSim presumes that the user's roles and privileges are properly configured.
- If a configuration file containing syntax errors is read by NightSim, then all subsequent attempts to read configuration files will fail even if their contents are correct. You must exit and restart Night-Sim in order to correct the problem.
- When running NightSim under some third party X server software, NightSim may refuse to allow input in text fields. If the window is moved slightly when this occurs, the fields are restored and can be edited.

#### 5.2.2. Edit Process Window

The following issue is related to the Edit Process window:

**•** The size of the Edit Process window is too large for very small displays.

#### 5.2.3. Monitor Window

The following issues apply to the NightSim Monitor window:

- NightSim may fail to update the screen one last time after the scheduler stops. Pressing Query Now after the scheduler stops will provide the most up-to-date data.
- If the simulation is stopped and then resumed, the operating system provides incorrect values to NightSim for **/idle** and **/spare** processor usage.

#### 5.2.4. NightView Integration

If multiple Scheduler windows schedule multiple processes under NightView on the same target system by the same user from a common DISPLAY, then some of the target processes will not be scheduled initially. They will wait for other target processes to exit before they are scheduled. This behavior only exists for multiple scheduler windows when at least one of the scheduler windows schedules a single process on the common target under NightView.

#### <span id="page-13-0"></span>5.2.5. Power Hawk 700 Series

NightSim does not currently support configurations requiring closely-coupled distribution on the Power Hawk 700 Series. Support will be added in a future patch or release.

# <span id="page-14-0"></span>6.0. Cautions

### 6.1. SFNOLIM Kernel Tunable

The SFNOLIM kernel tunable should not be set above 1024; doing so may cause NightSim to fail during initialization or when communicating with other tools.

# <span id="page-15-0"></span>7.0. Direct Software Support

Software support is available from a central source. If you need assistance or information about your system, please contact the Concurrent Software Support Center at 1-800-245-6453. Our customers outside the continental United States can contact us directly at 1-954-283-1822 or 1-305-931-2408. The Software Support Center operates Monday through Friday from 8 a.m. to 7 p.m., Eastern Standard time.

Calling the Software Support Center gives you immediate access to a broad range of skilled personnel and guarantees you a prompt response from the person most qualified to assist you. If you have a question requiring on-site assistance or consultation, the Software Support Center staff will arrange for a field analyst to return your call and schedule a visit.